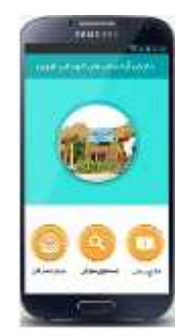

## **نرم افزار ھمراه جستجوي متوفي**

شهروندان مي توانند با مراجعه به پرتال شـهرداري قزوين به آدرس http://qazvin.ir موبایل برنامه ها به از<u>http://app.qazvin.ir.</u> نرم افزار همراه جستجوي متوفي را بارگیري و روي گوشي ھمراه خود نصب نمايند.شايان ذکر است که جھت استفاده از نرم افزار بايد اينترنت گوشي ھمراه

## **سرویس وب جستجوي متوفي** برقرار باشد.

شھروندان مي توانند با مراجعه به پرتال شھرداري قزوين به آدرس ir. Qazvin قسمت خدمات الکترونیک

aramestanha.qazvin.ir<br>وسپس با زدن كليد جستجو در ليست پايين صفحه نام متوفي خود را مشاهده كنند آنگاه با كليك كردن روي نام متوفي در صفحه اي كه باز مي شـ

آرامستان قطعه و رديف) و تاريخ فوت و ... را دريافت نمايند ھمچنین در صورتي كه عكس قبر متوفي موجود باشد مي توانند عكس قبر متوفي را ھم مشاھده نمايند.

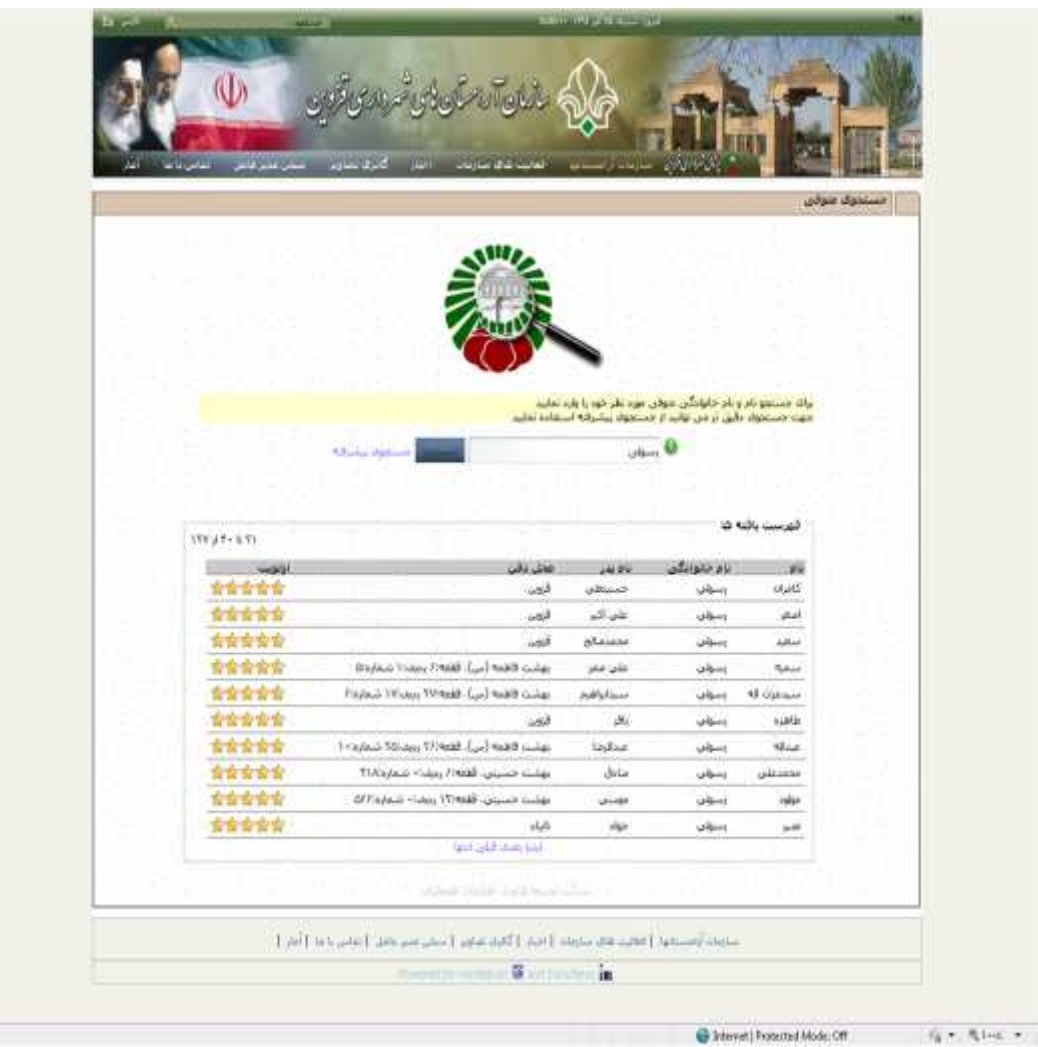

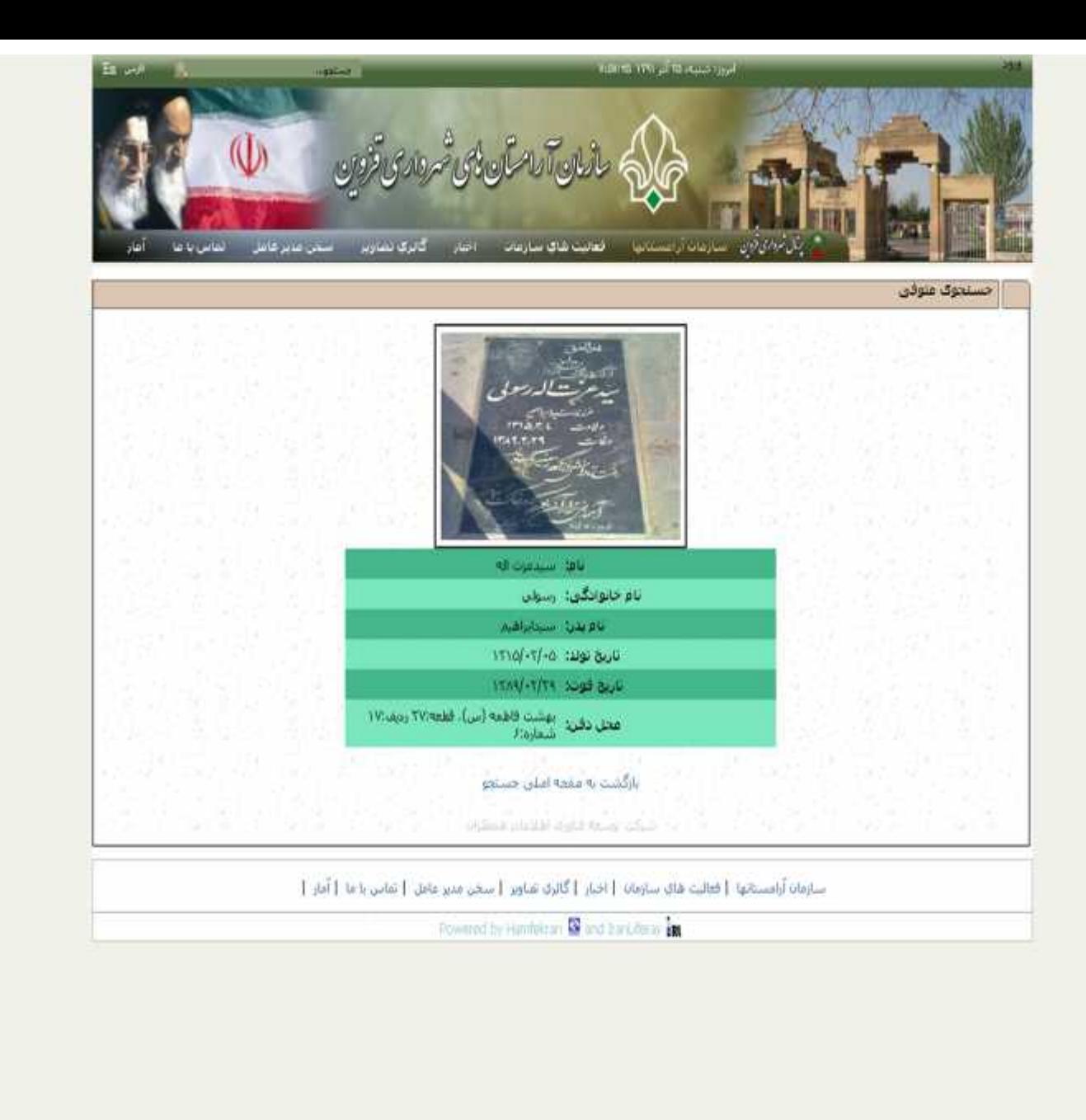

Done: